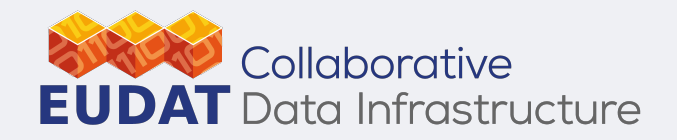

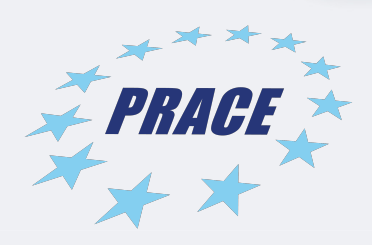

#### **B2SHARE API hands-on**

Publish your data in B2SHARE using Python **B2SHARE API hands-on**<br>Publish your data in B2SHARE using Python<br>Hans van Piggelen | SURFsara<br>**Constant of Survey Constant Constant Constant Constant Constant Constant Constant Constant Constant Constant Con<br>Constant Const** 

*Hans van Piggelen | SURFsara*

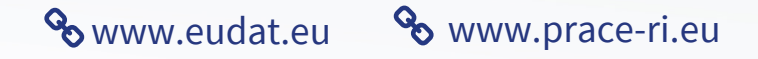

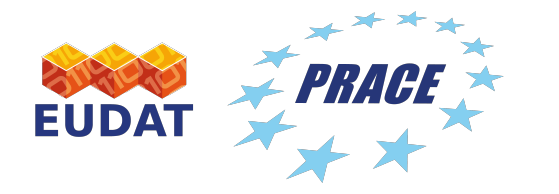

### Today's B2SHARE hands-on

- Introduction: (30 min)
	- The B2SHARE REST API
	- B2SHARE concepts, variables, metadata schemas
	- In-depth: making requests, authentication and payloads
	- Publication workflow
- Hands-on: (1 hour)
	- Simple examples
	- Hands-on exercises using **Jupyter Notebook**

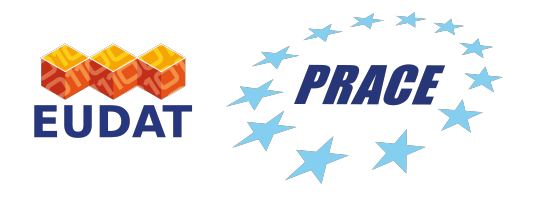

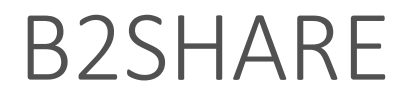

- B2SHARE is about data:
	- Storage
	- Sharing
	- Preservation
	- Accessibility
	- Publication
	- Curation
- But also:
	- Citation
	- Metadata
	- Checksums
	- Linking
	- Management

Most importantly : FAIR

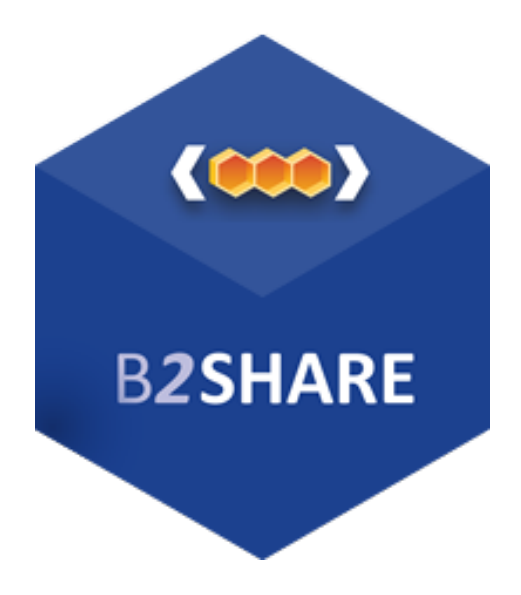

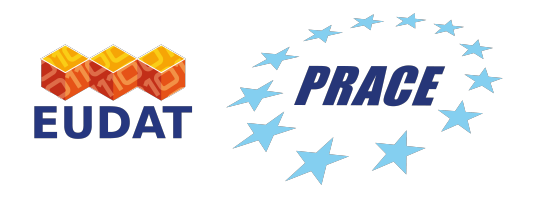

What is the B2SHARE API?

- Set of instructions for **interaction** with B2SHARE
- Implemented as **HTTP RESTful API**

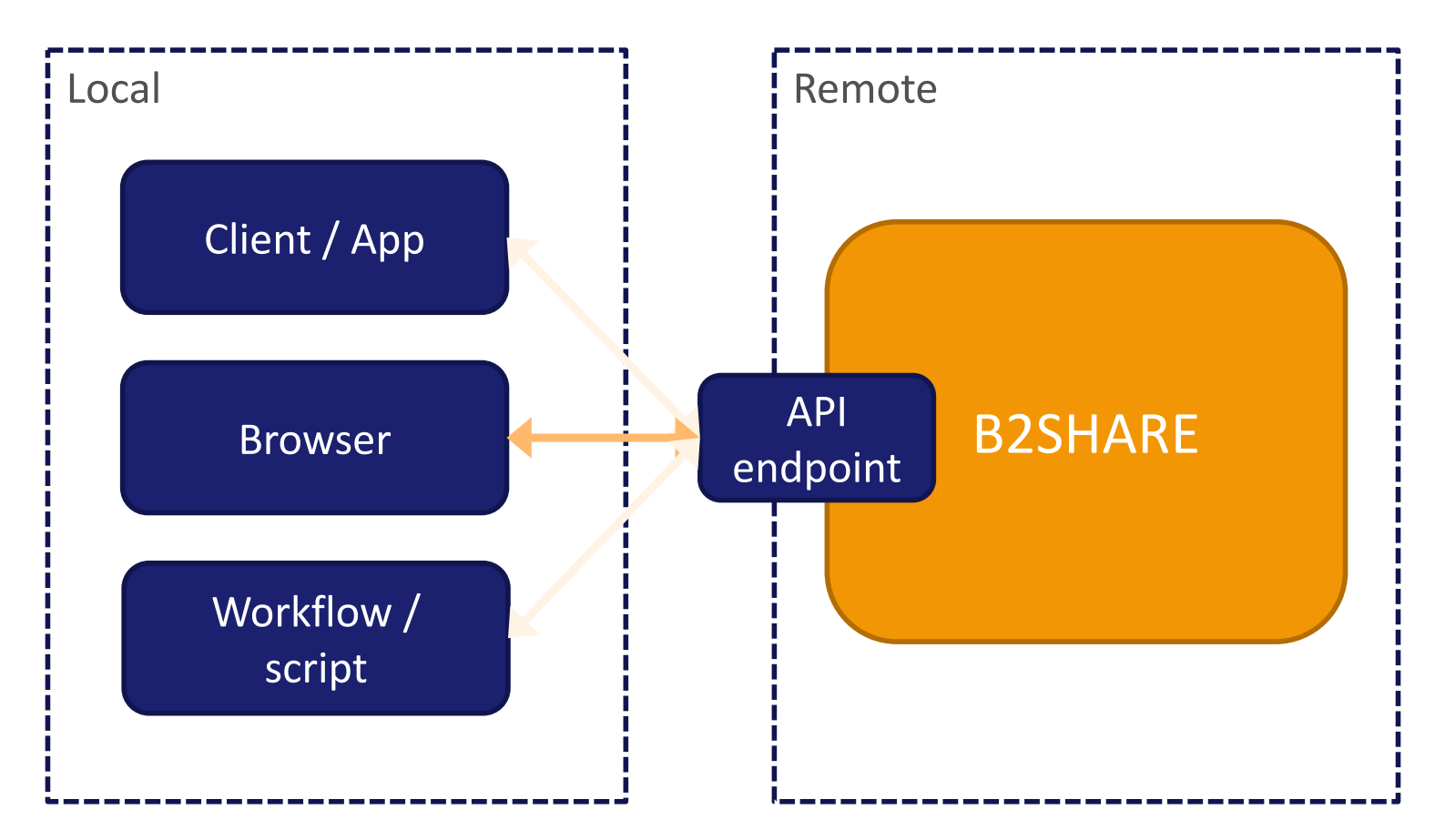

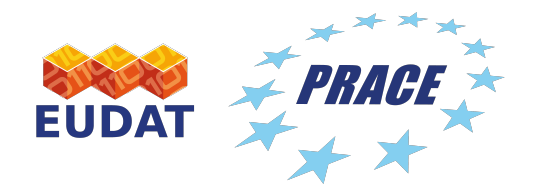

## $P$ *RACE* What can I do with the B2SHARE API?

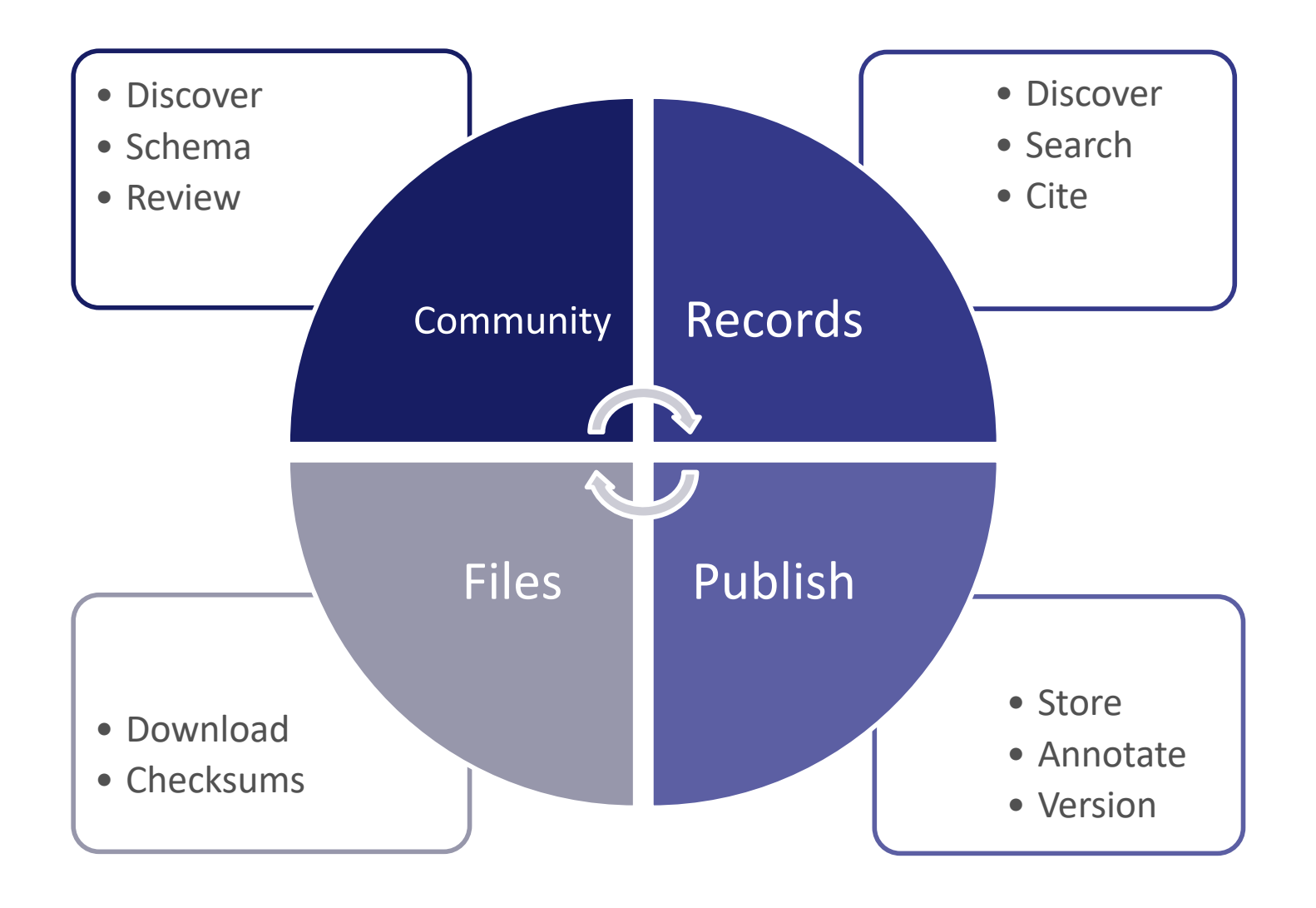

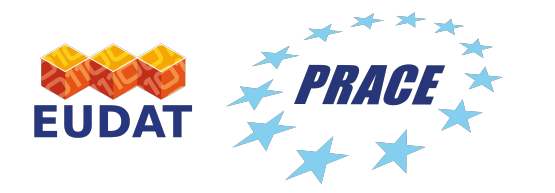

### Why use the B2SHARE API?

• Make your life easier now and on the long term!

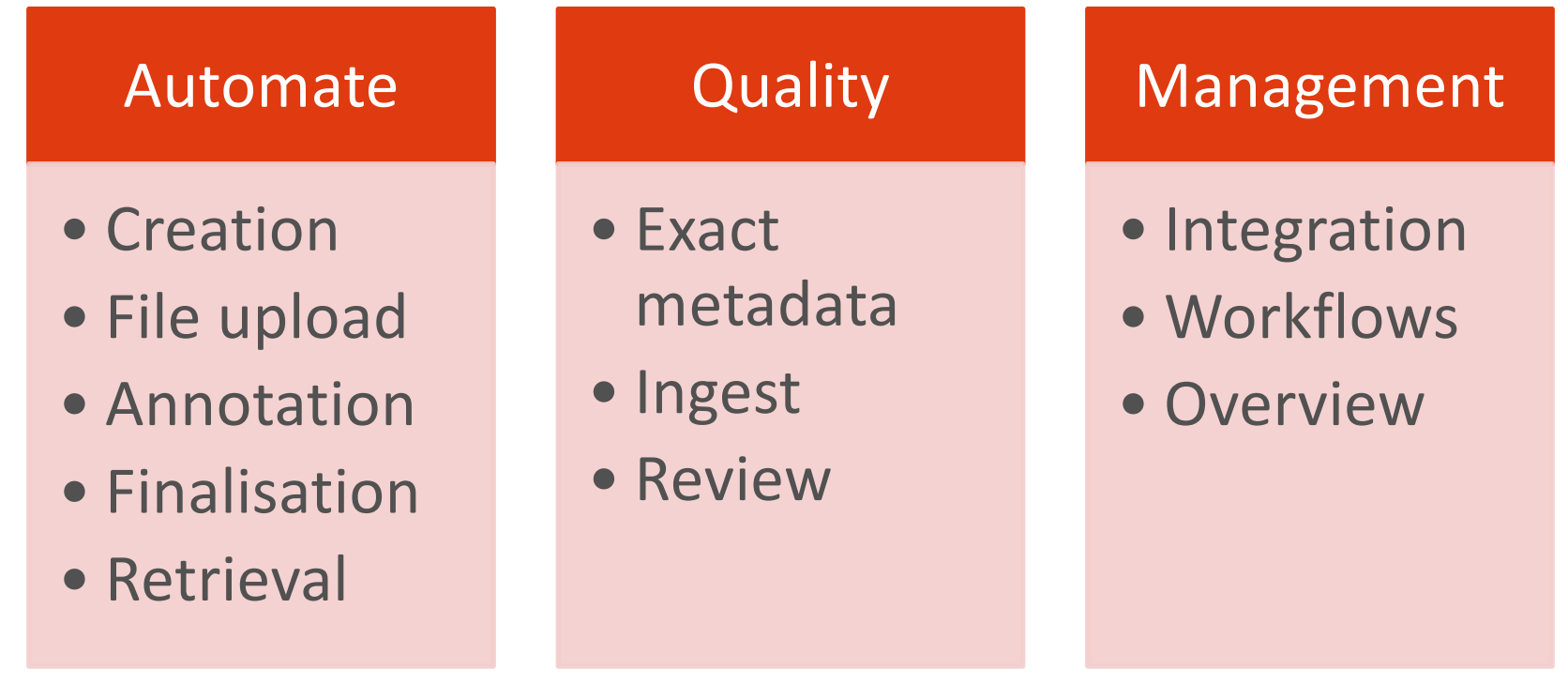

• UI-less interaction with B2SHARE!

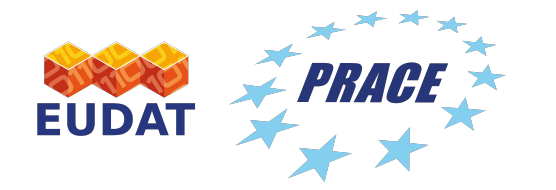

## Important concepts of B2SHARE

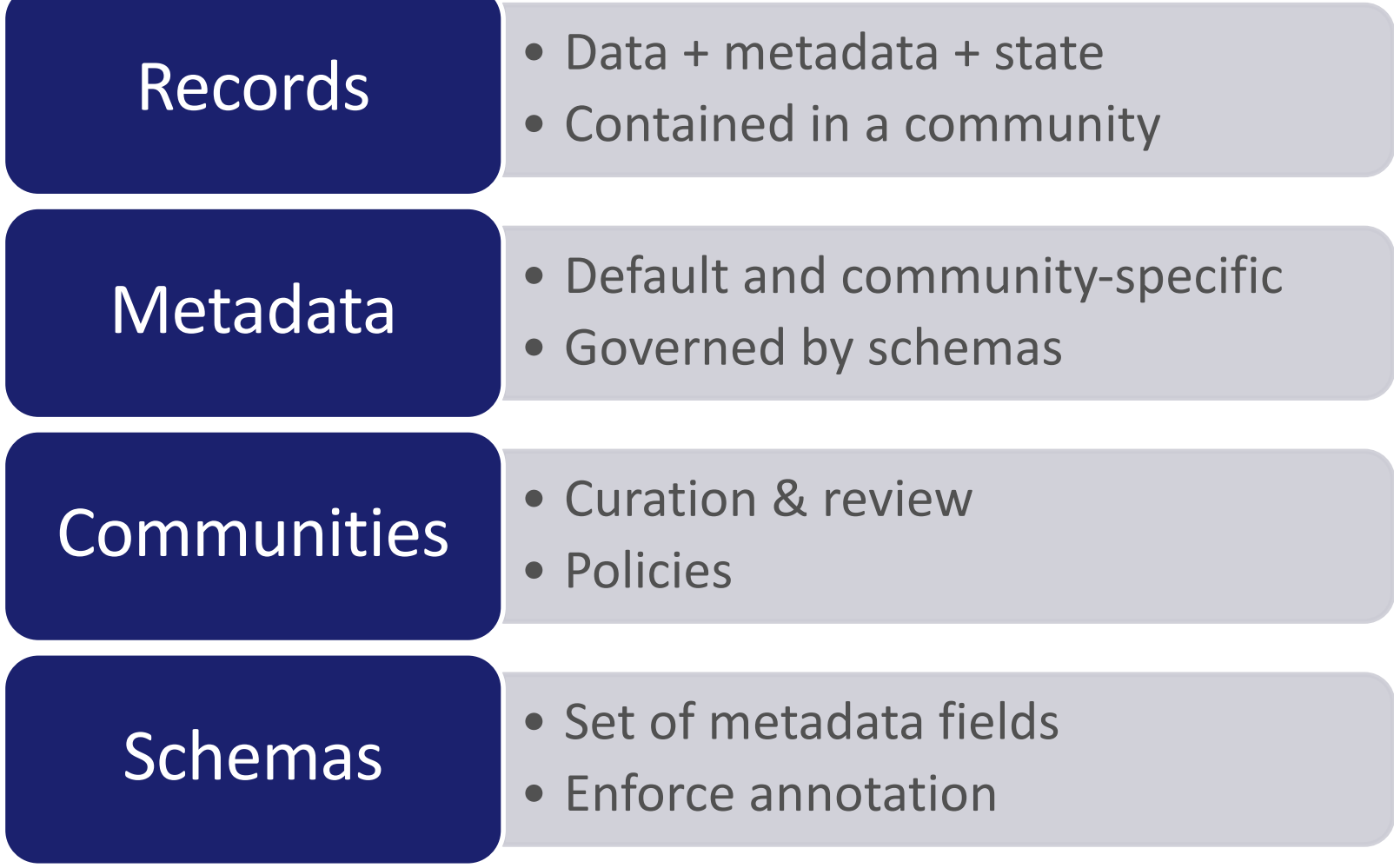

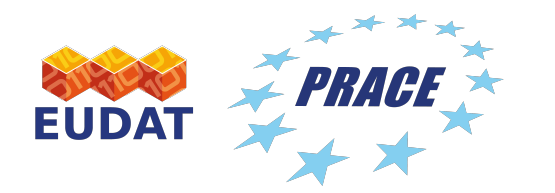

#### B2SHARE records

#### *URL path*

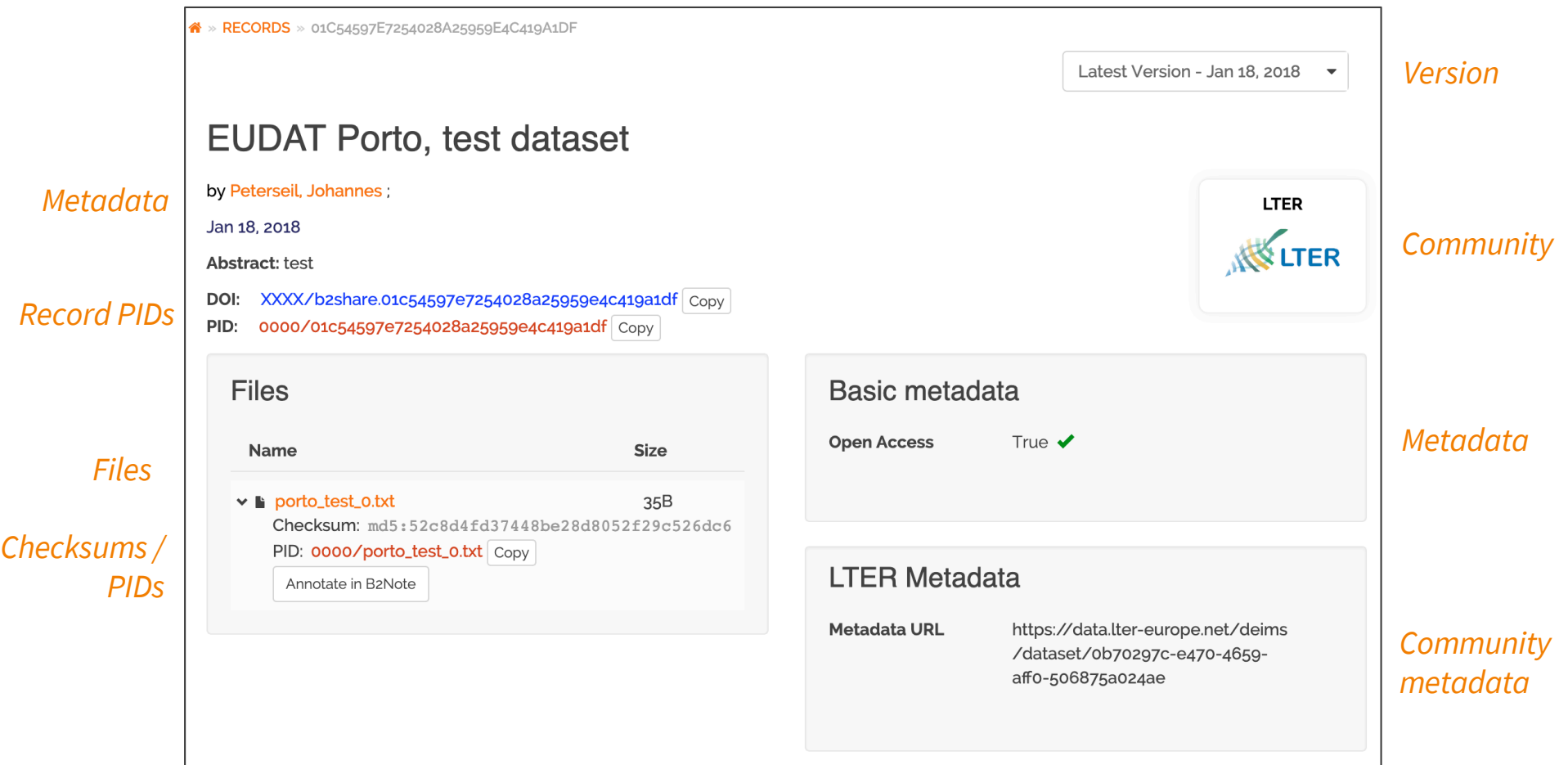

[https://trng-b2share.eudat.eu/records/01c54597e7254028a25959e4c419](https://trng-b2share.eudat.eu/records/01c54597e7254028a25959e4c419a1df)a1df

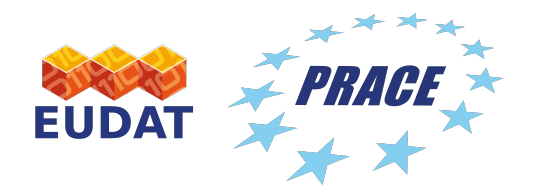

#### B2SHARE communities

#### *URL path*

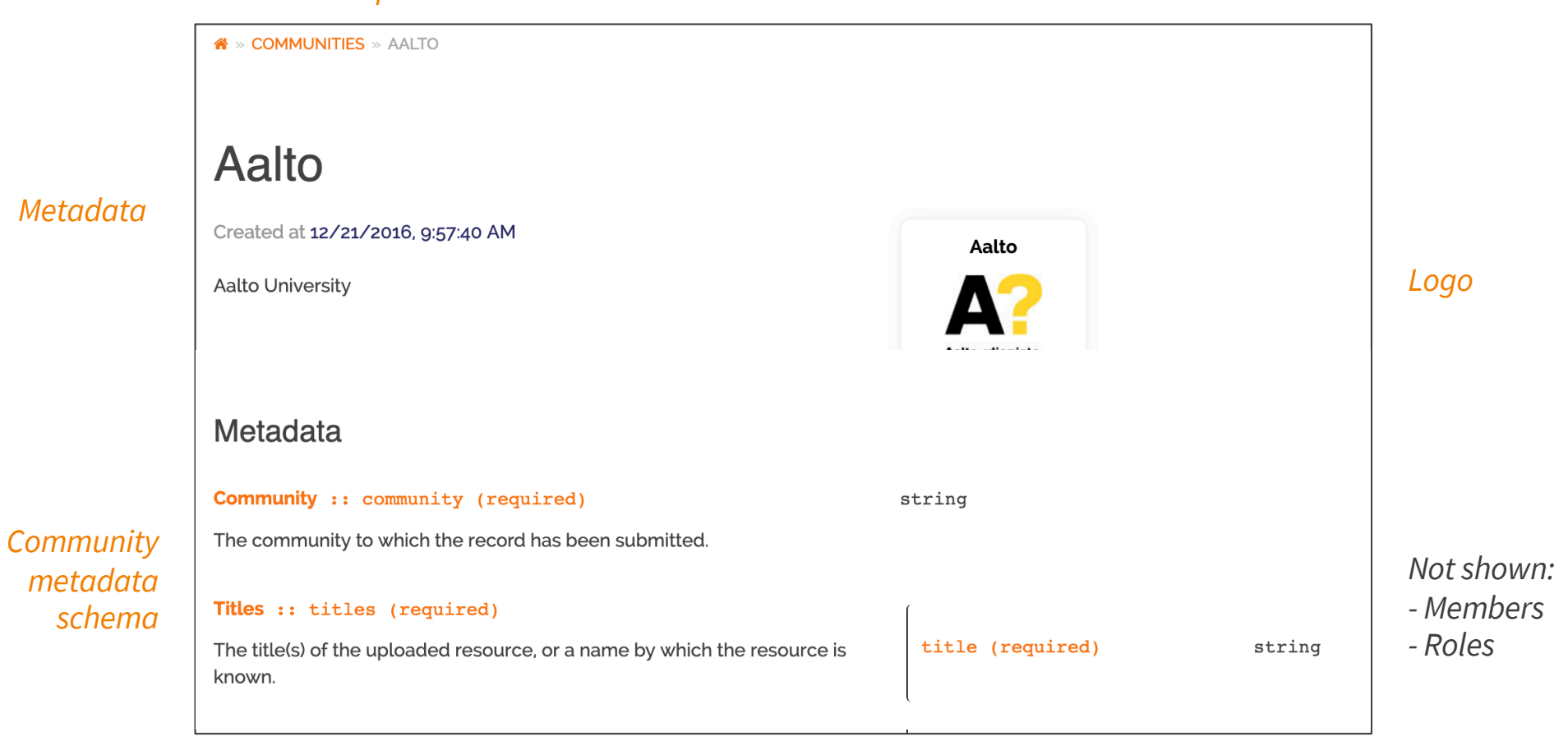

#### [https://trng-b2share.eudat.eu/communities/A](https://trng-b2share.eudat.eu/communities/Aalto)alto

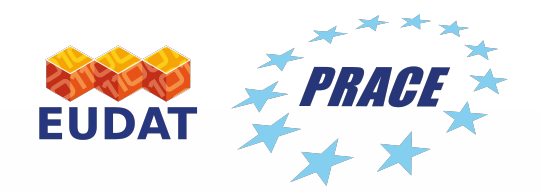

## Metadata

EUDAT/PRACE Summer School 2019

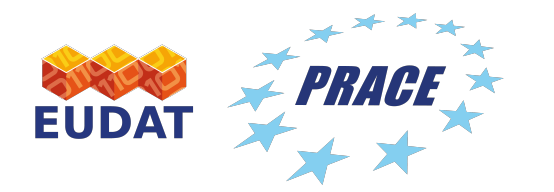

## B2SHARE record metadata

PIDs, links, files, checksums

Metadata schema

Metadata schema block 1

*Titles, descriptions, creators, etc.*

Metadata schema block 2

*Any other fields, e.g. study ID*

- Technical metadata
- Default metadata (DataCite)

• Community metadata

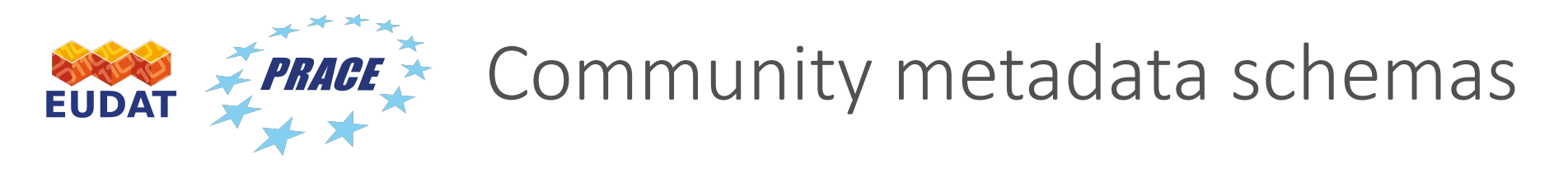

- Every community defines its **own metadata schema**
	- Defined using **JSON Schema**
	- Field definitions, vocabularies, etc.
	- May contain subfields and arrays
	- May contain community-specific fields
- Definitions are **publically** available, e.g. EUDAT:

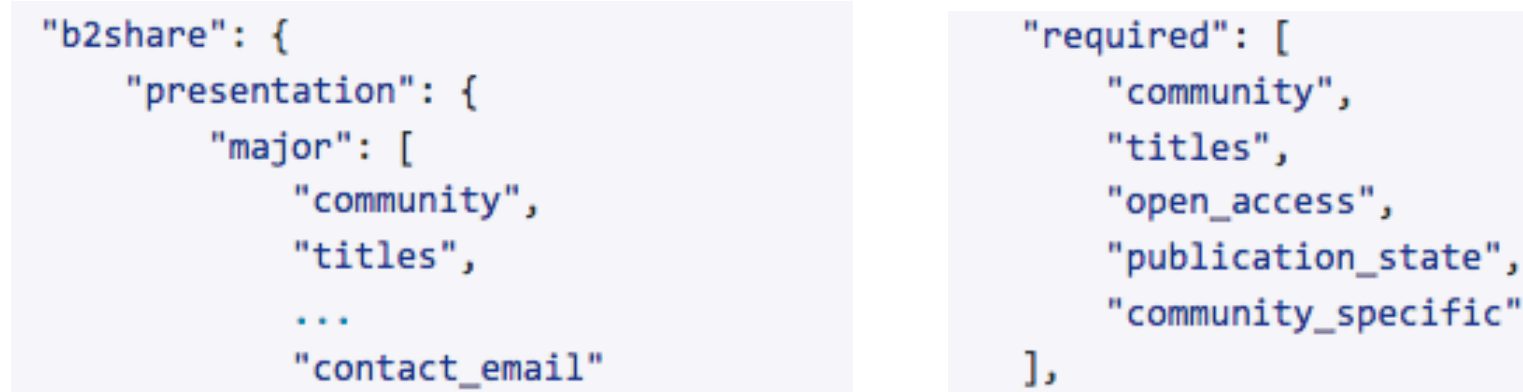

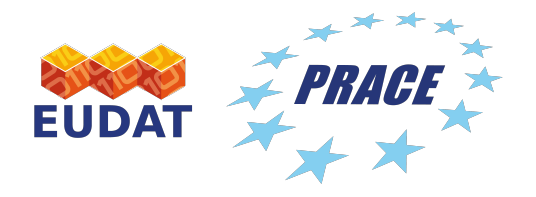

• String field

#### publication date:

 $\blacktriangledown$  description:

format: title:

type:

## Example metadata field definitions

"The date when the data was or will be made publicly available (e.g. 1971-07-13)" "date" "Publication Date" "string"

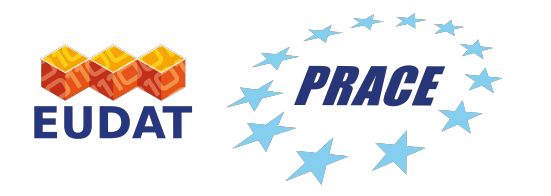

## Example metadata field definitions

- Field using vocabulary
- v publication\_state:

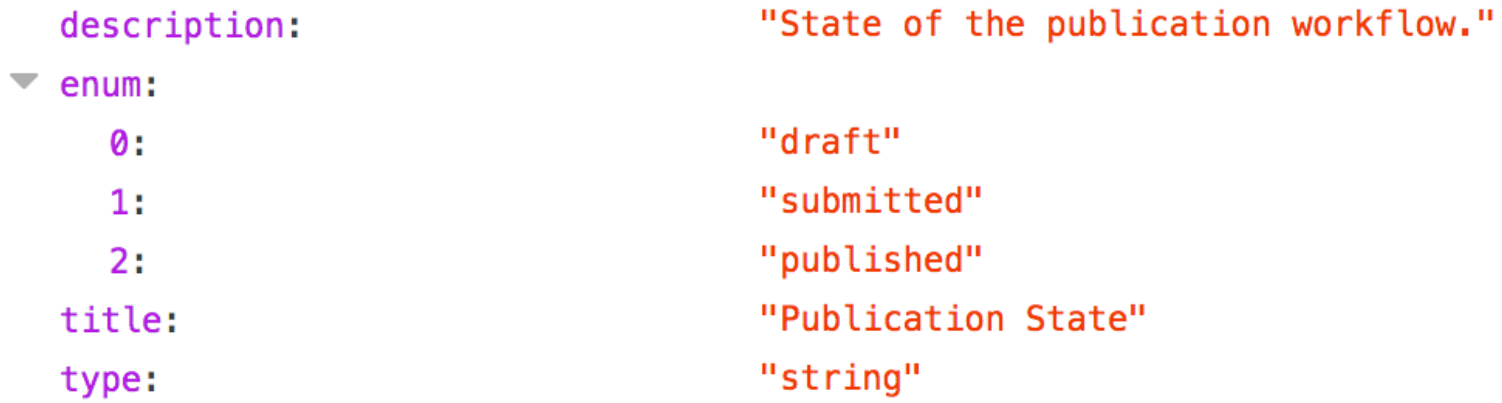

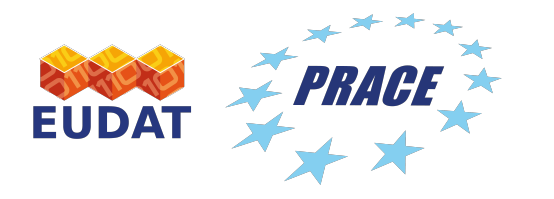

## Example metadata field definitions

- Field with subfields
- $\blacktriangledown$  license:
	- additionalProperties:
	- $\blacktriangledown$  description:
	- properties:
		- $\blacktriangledown$  license:
			- type:
		- $\blacktriangledown$  license uri:
			- format: title:
			- type:
	- $\blacktriangledown$  required:
		- $\boldsymbol{\theta}$ :
		- title:
		- type:

#### false

"Specify the license under which this data set is available to the users (e.g. GPL, Apache v2 or Commercial). Please use the License Selector for help and additional information."

- "string"
- "uri"
- "URL"
- "string"
- "license" "License"
- "object"

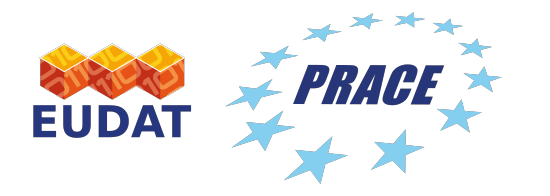

## Example metadata field definitions

- Array field with subfields
- $\blacktriangledown$  creators:
	- $\blacksquare$  description:
- "The full name of the creators. The personal name format should be: family, given (e.g.: Smith,  $John)$ ."
- $\overline{\phantom{a}}$  items: false additionalProperties:  $\blacktriangledown$  properties: creator\_name: "string" type:  $\blacktriangledown$  required:  $\boldsymbol{\theta}$ : "creator\_name" "object" type: "Creators" title: "array" type: uniqueItems: true

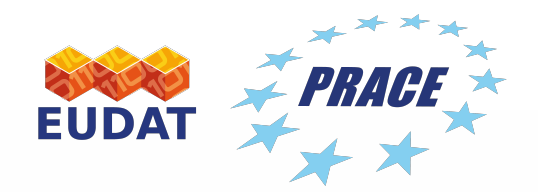

# Making requests

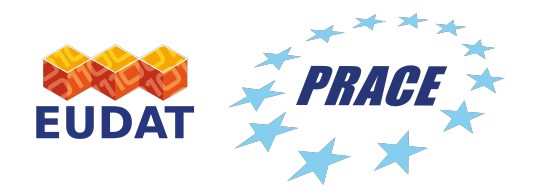

#### Making a request

• Use tool or application, or browser

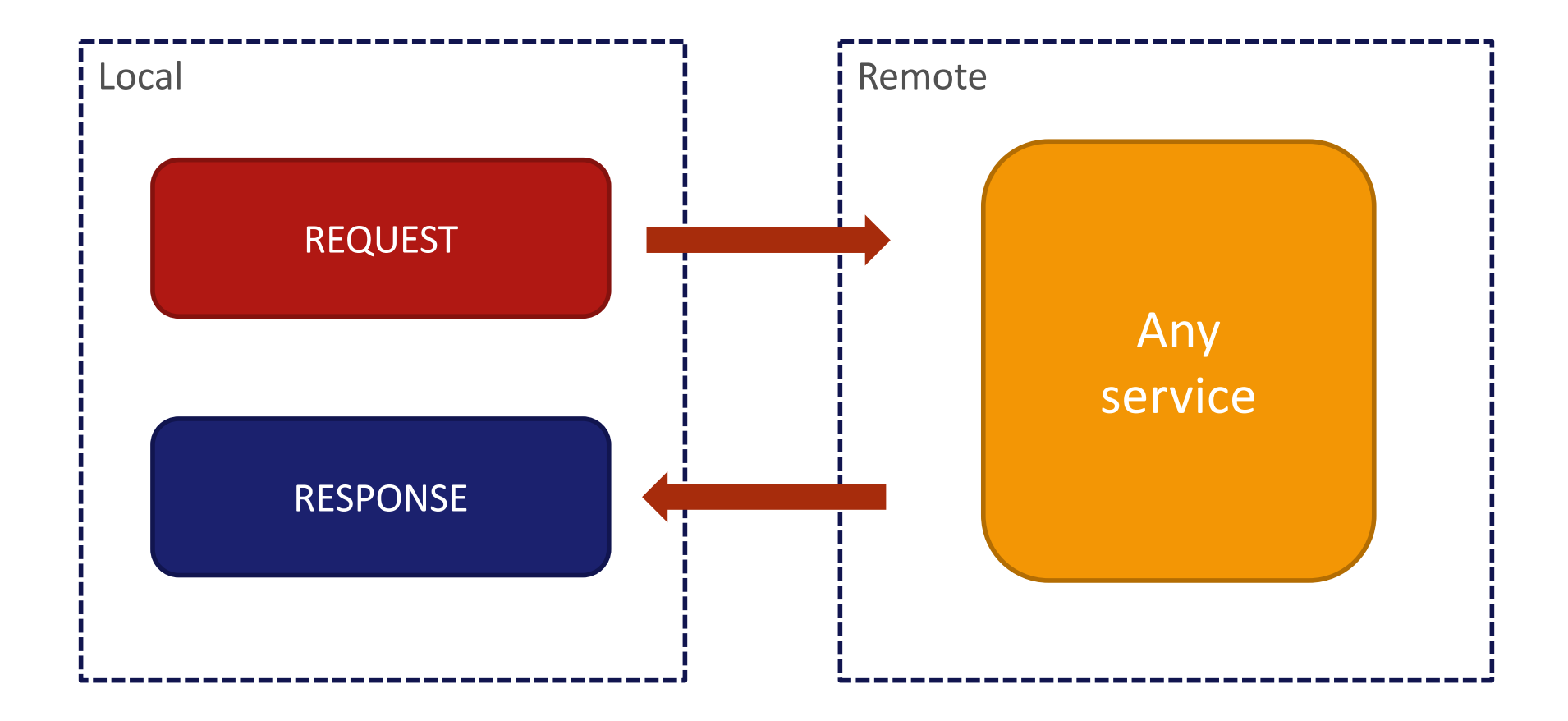

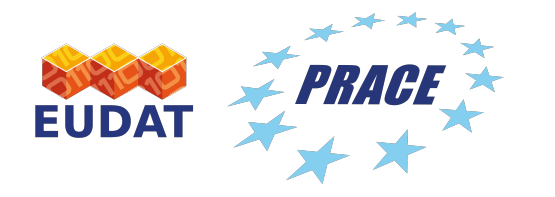

#### Request structure

- Every request must have a **method** and **URL**
- Message containing:
	- Method, URL, protocol
	- Headers
	- Request body

#### **GET /api/communities HTTP/1.1**

Host: trng-b2share.eudat.eu User-Agent: Mozilla/5.0 (Macintosh; Intel Mac OS X 10.14; rv:69.0) Gecko/20100101 Firefox/69.0 **Accept: application/json, text/javascript** Accept-Language: en-US,en;q=0.5 Accept-Encoding: gzip, deflate, br Referer: https://trng-b2share.eudat.eu/records/new X-Requested-With: XMLHttpRequest **Content-Type: application/json** DNT: 1 Connection: keep-alive **Cookie: session=af166b37ec3c167e\_5d84d17a.jpGSEZ\_WKC\_-\_z1L2LyDkp1wLvQ**

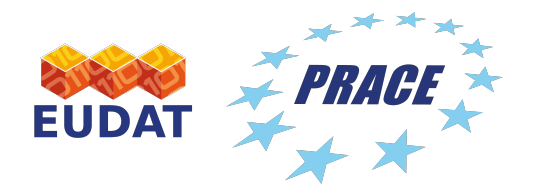

HTTP request method

• Different methods have different meaning, but up to service on how to process them

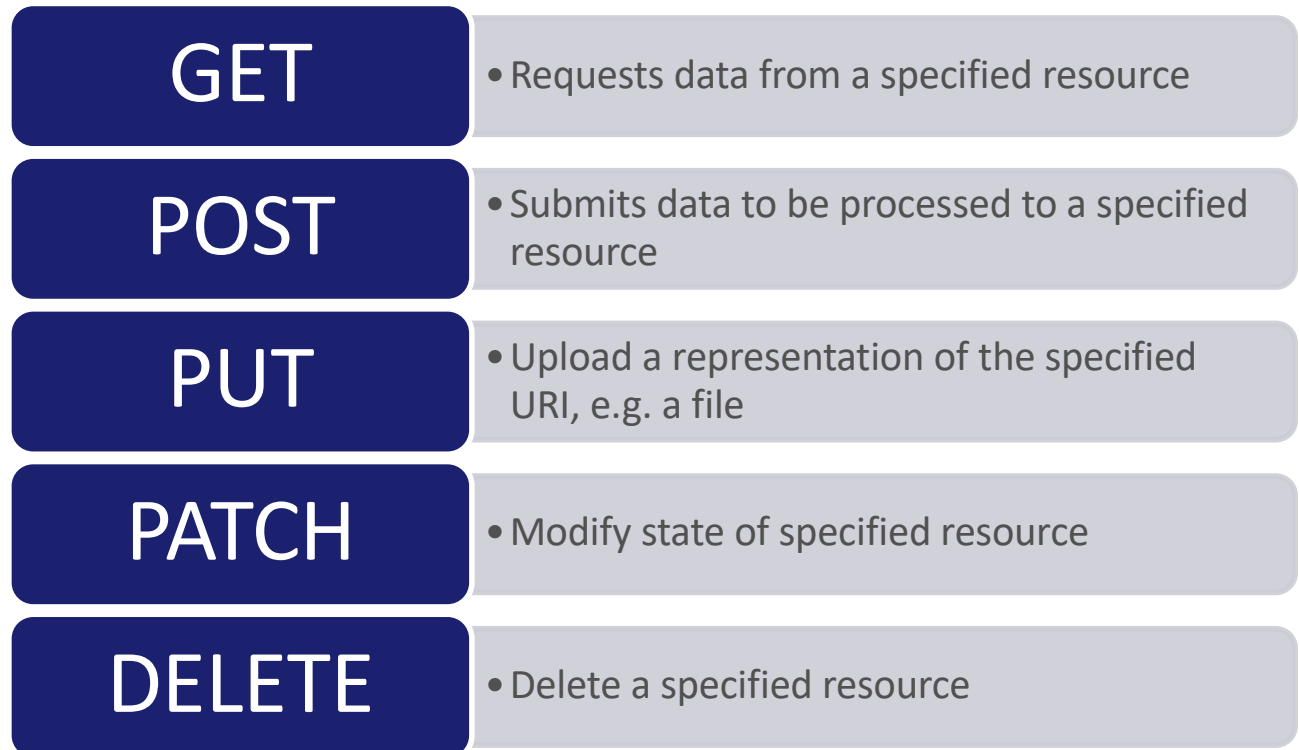

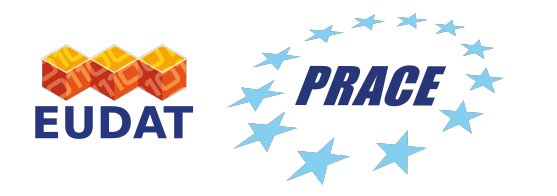

#### Request variables

• B2SHARE defines several **request variables** that function as identifiers for objects in B2SHARE

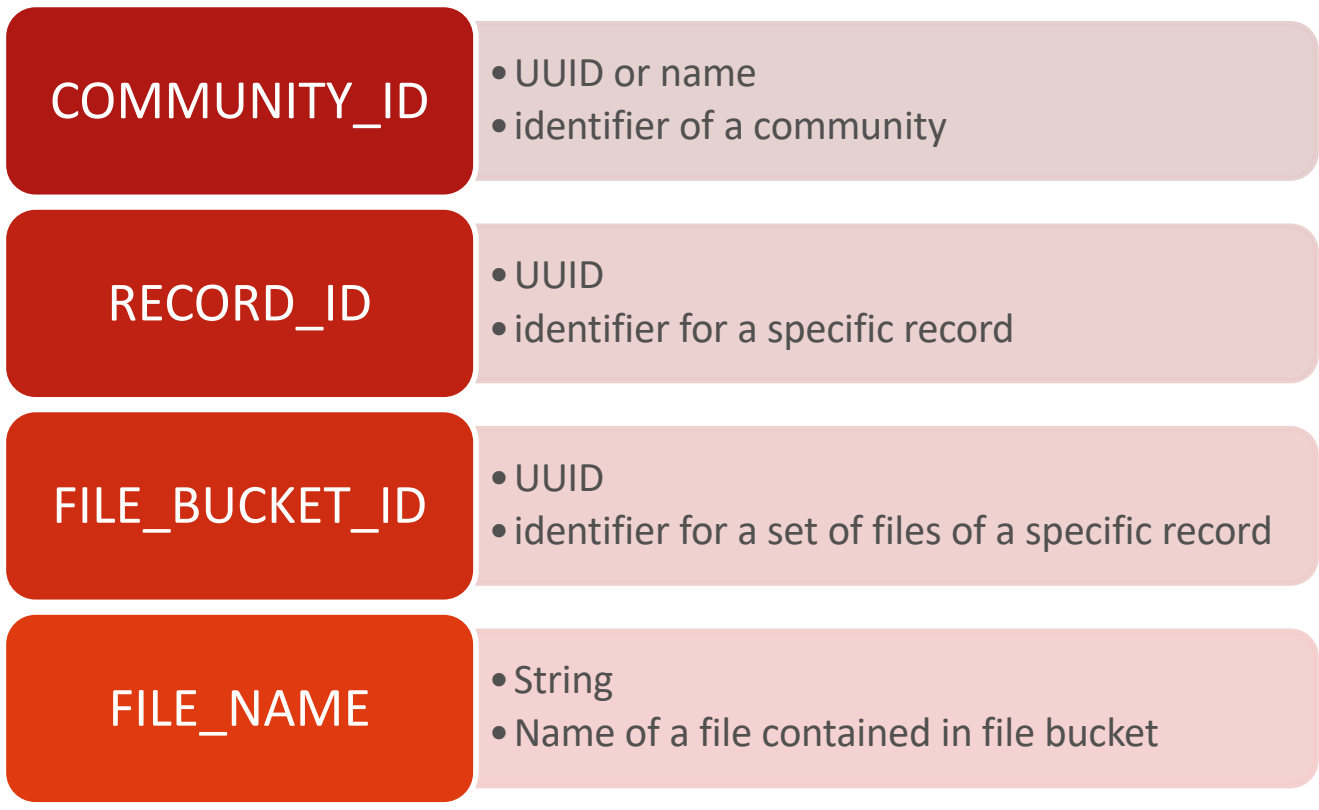

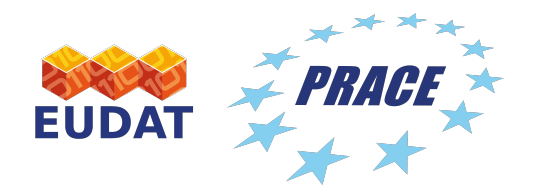

### Endpoints

• Every request is done using an endpoint:

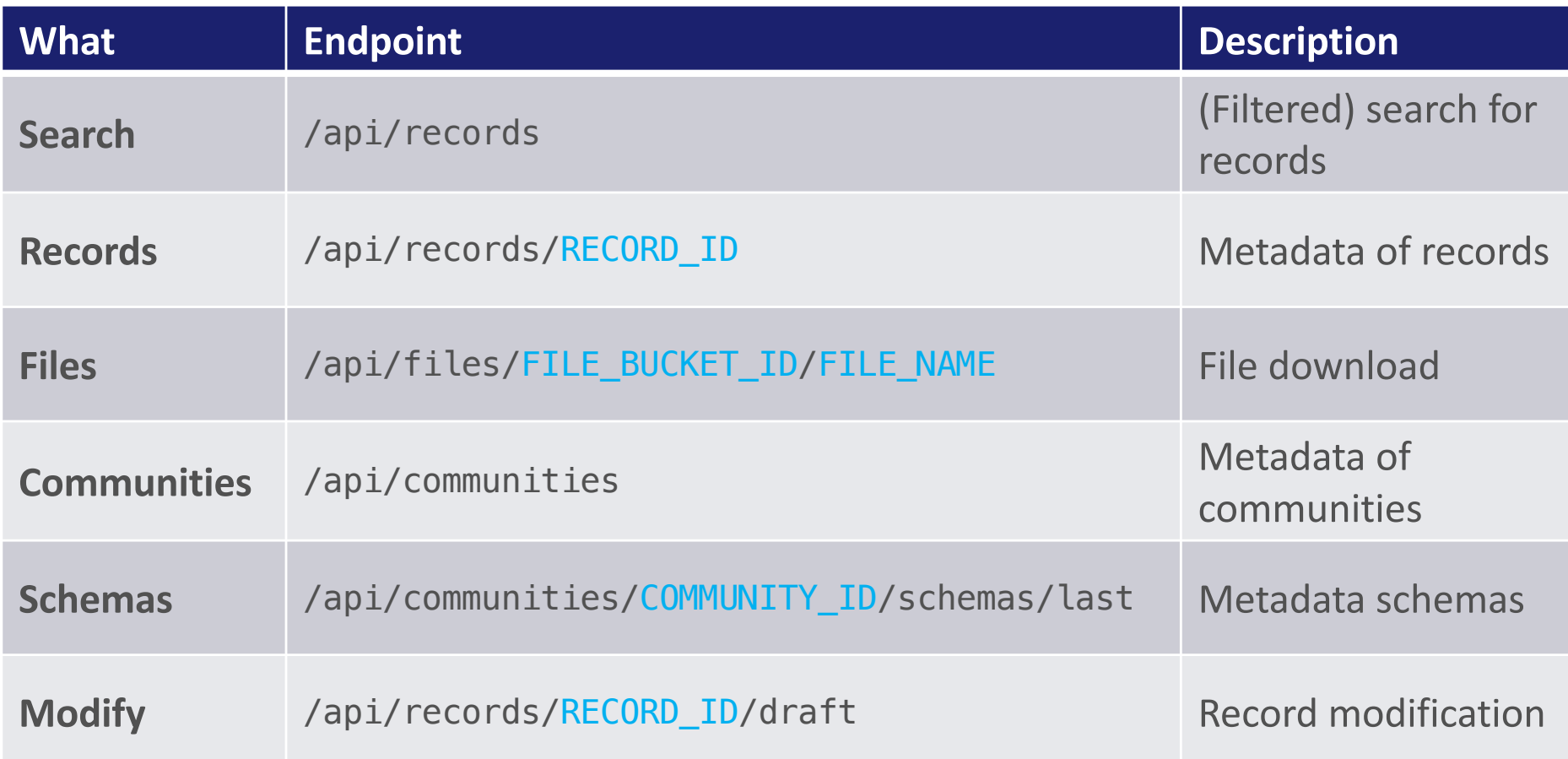

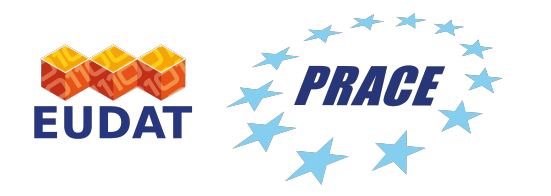

#### Response structure

- Every request returns a response with **status code**, **header** and message **body**, *even when an error occurred*
- Message containing:
	- Protocol, status code, reason
	- Header lines
	- Empty line
	- Response body

**HTTP/1.1 200 OK** Server: nginx/1.11.8 Date: Tue, 24 Sep 2019 07:57:40 GMT **Content-Type: application/json Content-Length: 12092** Connection: keep-alive Set-Cookie: session=af166b37ec3c167e\_5d84d17a.jpGSEZ\_WKC\_-\_z1L2LyDkp1wLvQ; HttpOnly; Path=/api

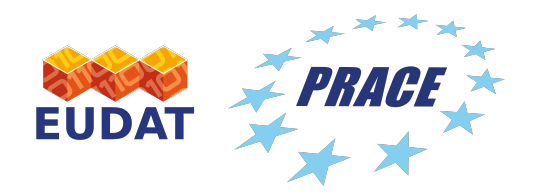

#### HTTP responses

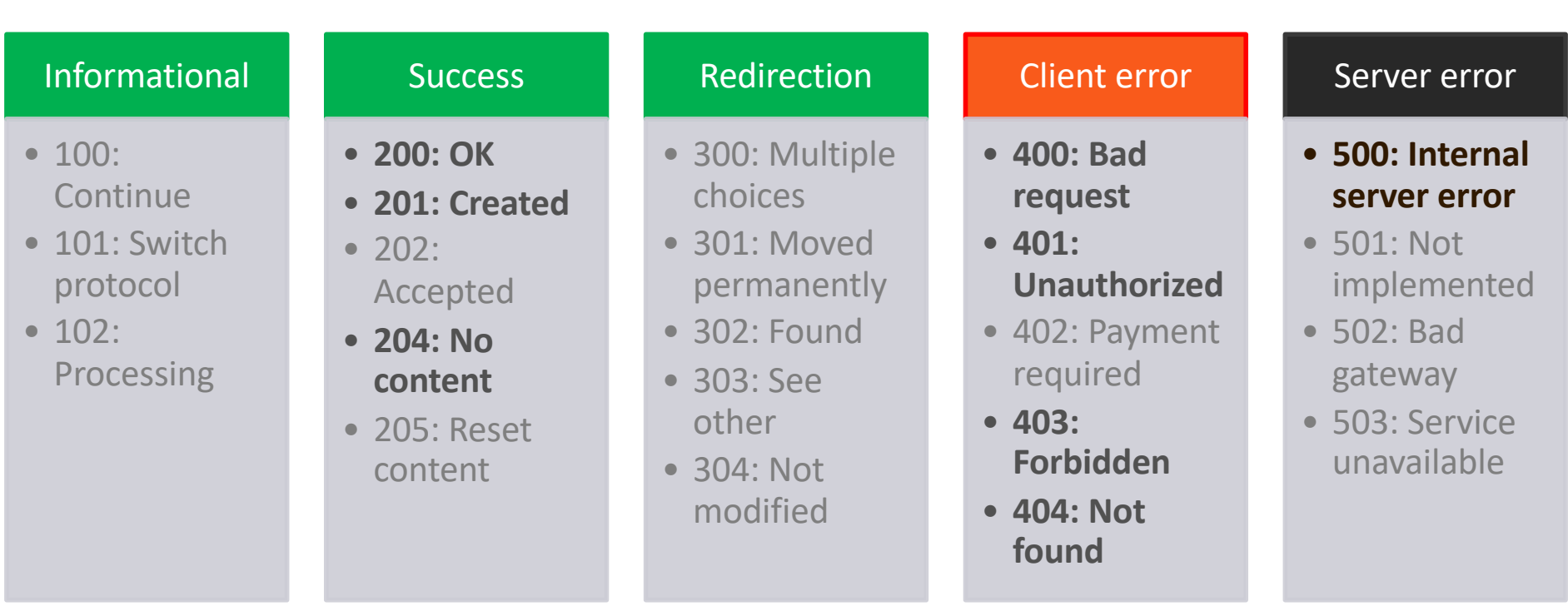

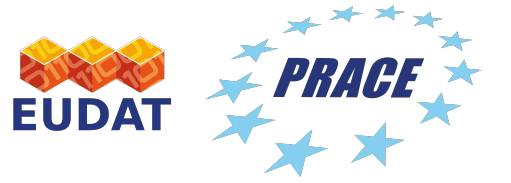

EPRACE Authentication through the API

- B2SHARE does not accept username and password combination, instead use an **access token** for authentication!
	- Automatically generated unique string of characters attached to your account in B2SHARE
	- Only known by the owner, do not share with others!
	- Must be done in B2SHARE web interface

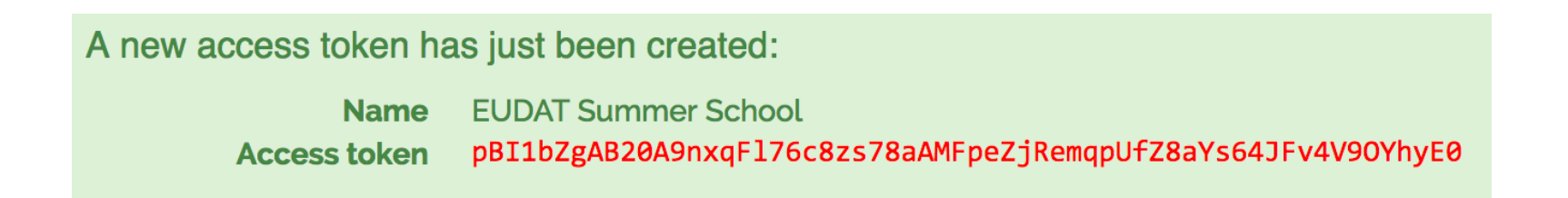

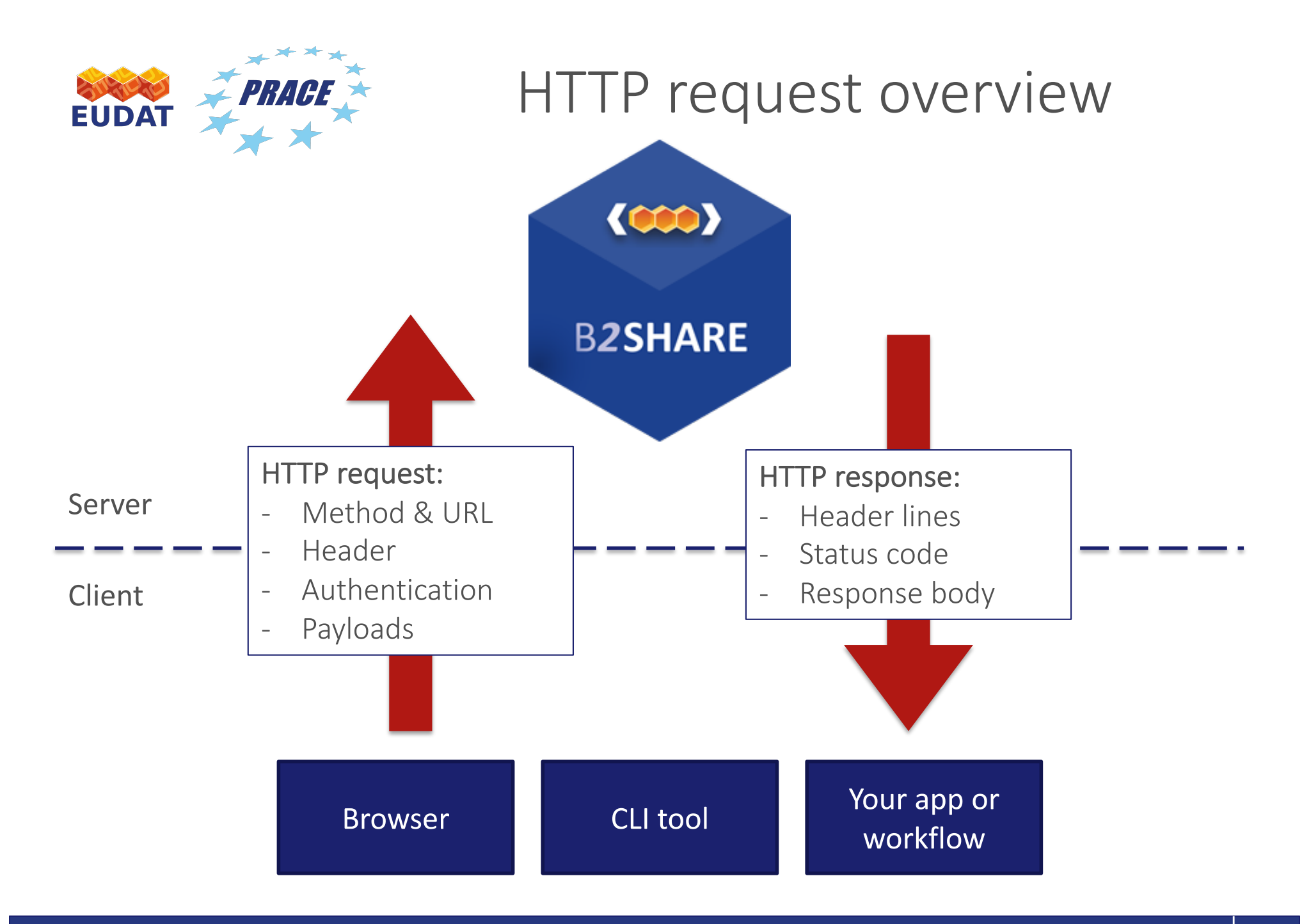

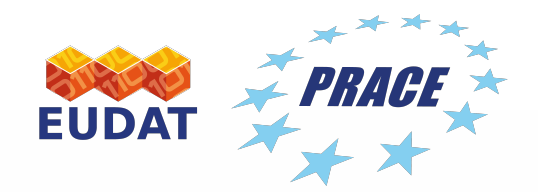

# Publication workflow

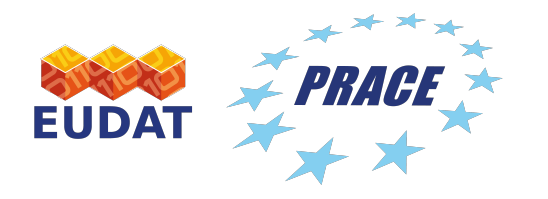

## B2SHARE publications

- B2SHARE publications:
	- As part of a selected community
	- Have at least one file
	- Mandatory metadata must be provided
- B2SHARE will provide:
	- Record with landing page
	- Unique URL
	- Persistent identifiers (Handle and DOI)
	- Harvesting by metadata catalogues

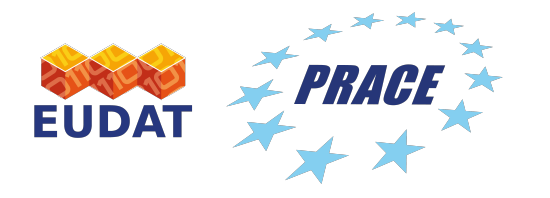

## Full B2SHARE publication workflow

• Publishing in B2SHARE using the API involves **multiple steps**, therefore **multiple requests**

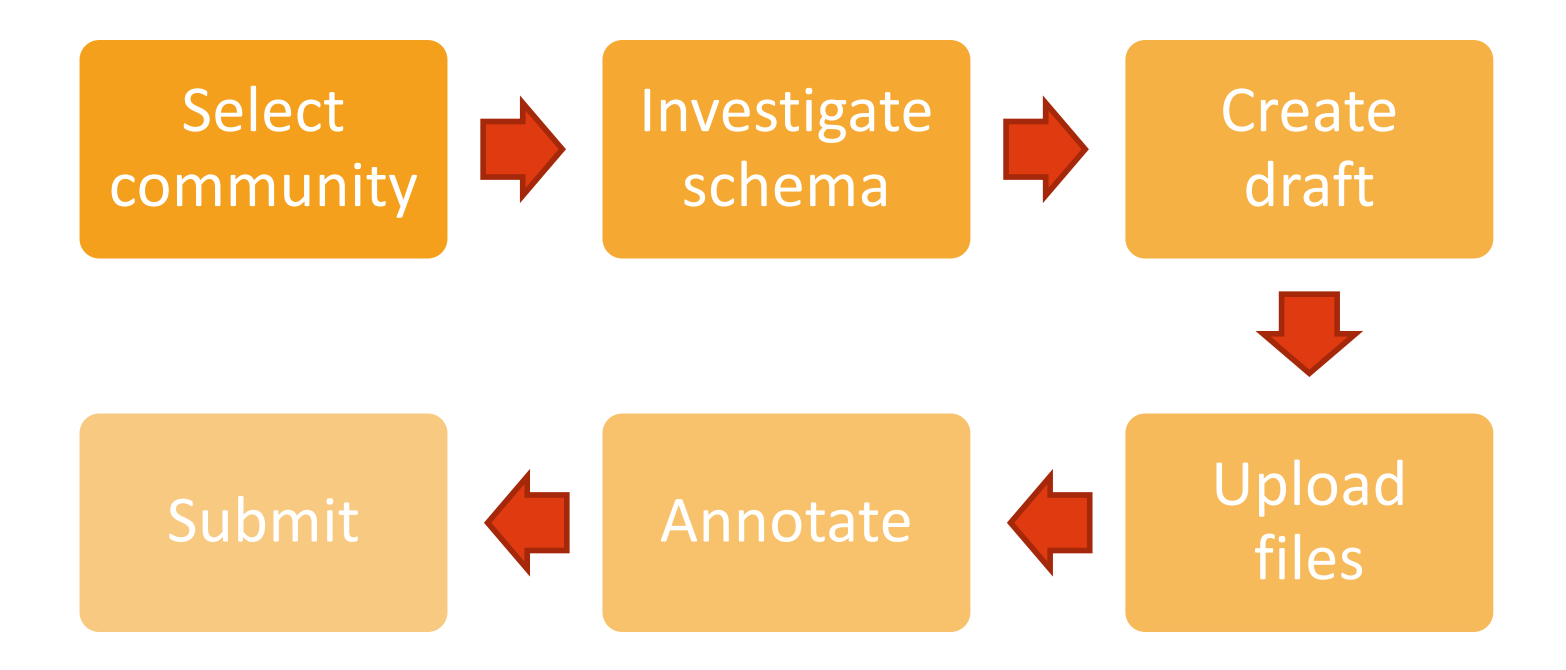

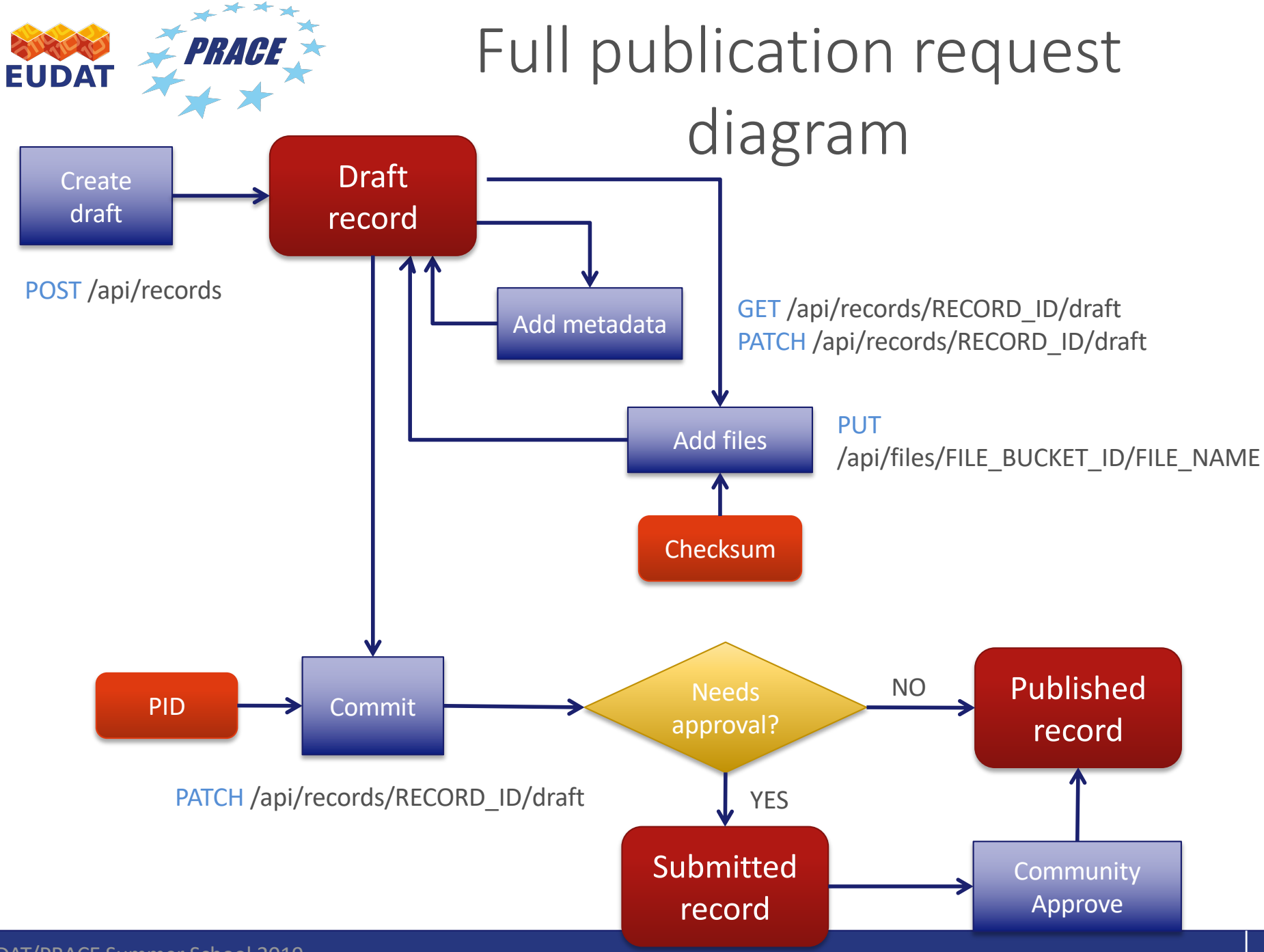

#### EUDAT/PRACE Summer School 2019

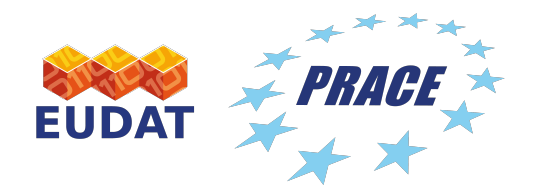

## Adding metadata

- Metadata must be added to a record using the API:
	- Upon creation of a draft record in a POST request with JSON data
	- Or by providing so-called **JSON patches** in a PATCH request

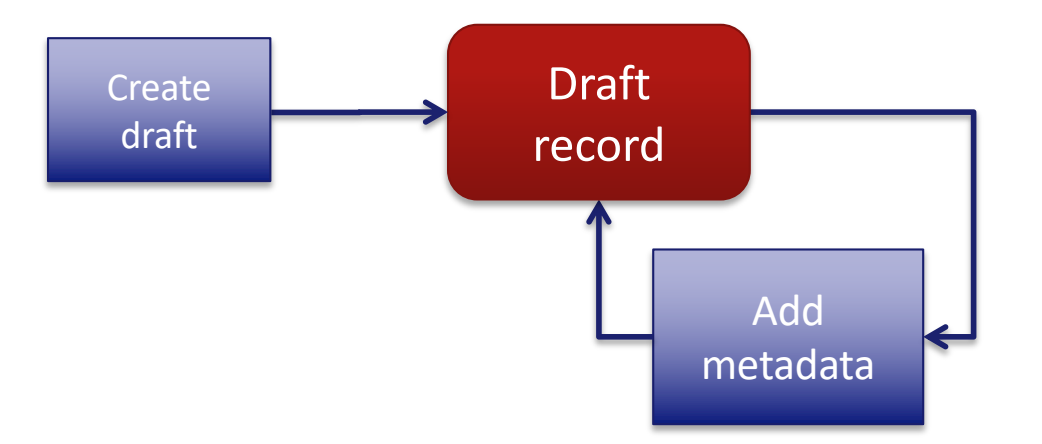

**POST** https://trng-b2share.eudat.eu/api/records/ **PATCH** https://trng-b2share.eudat.eu/api/records/RECORD\_ID/draft

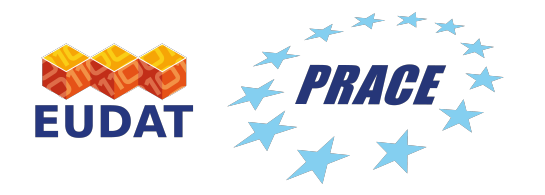

## Adding files

• Files can be added during the draft phase of your new record using a **PUT request**

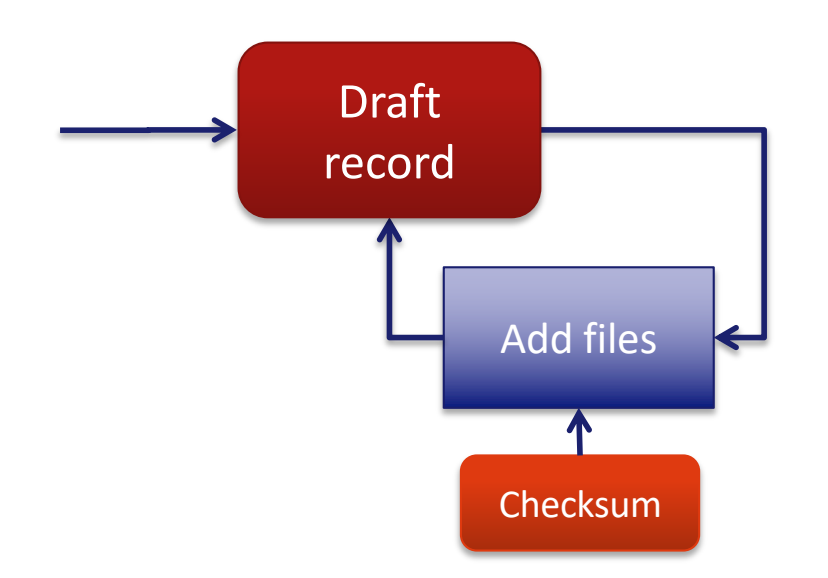

**PUT** https://trng-b2share.eudat.eu/api/files/FILE\_BUCKET\_ID/FILE\_NAME

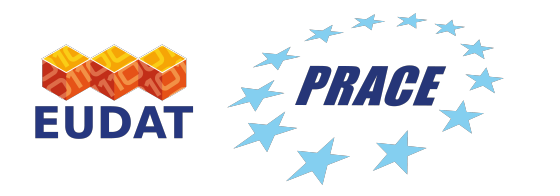

## Publishing your draft record

- Draft records are published by altering the value of the publication state in the metadata
- Once your record is published:
	- Files can not be changed or added anymore!
	- Metadata can be changed
	- **Persistent identifiers** are automatically added

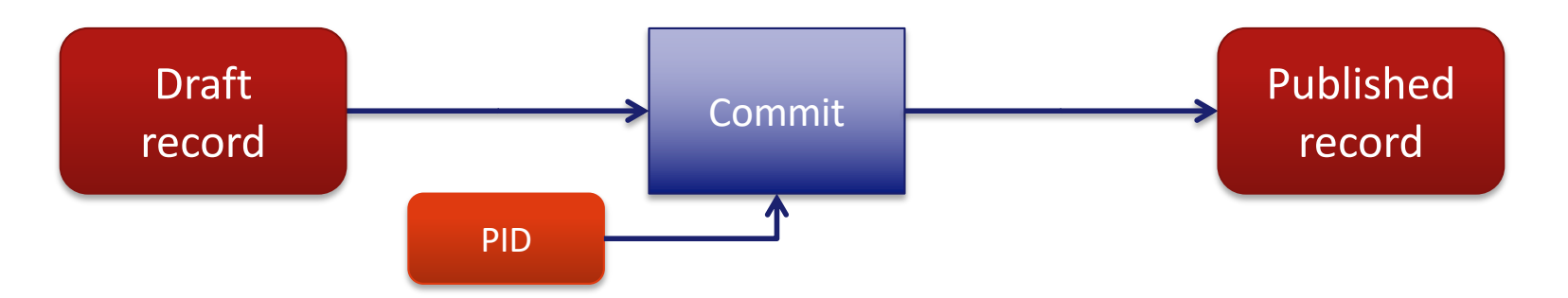

PATCH https://trng-b2share.eudat.eu/api/records/RECORD\_ID/draft

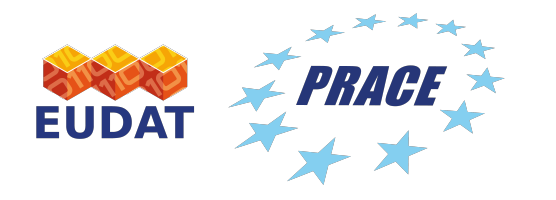

## Draft records and versioning

- Draft records:
	- Updateable
	- State: 'draft'
- Published records:
	- Metadata updateable
- Record versioning:
	- Existing published records only
	- New PIDs!

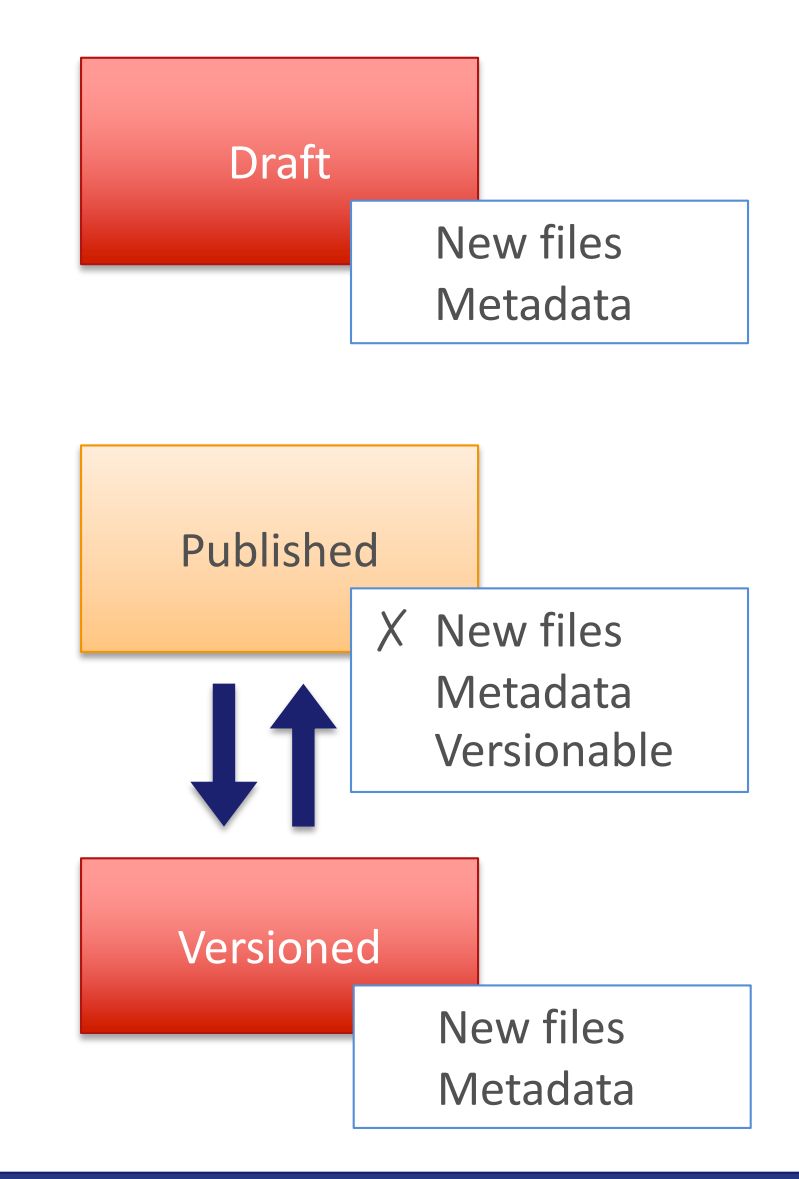

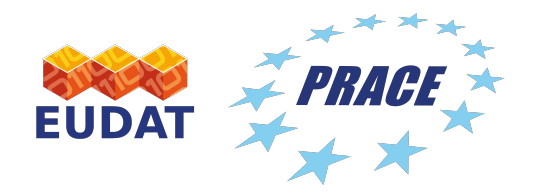

## Record file buckets

• Every record has its own file bucket containing the files

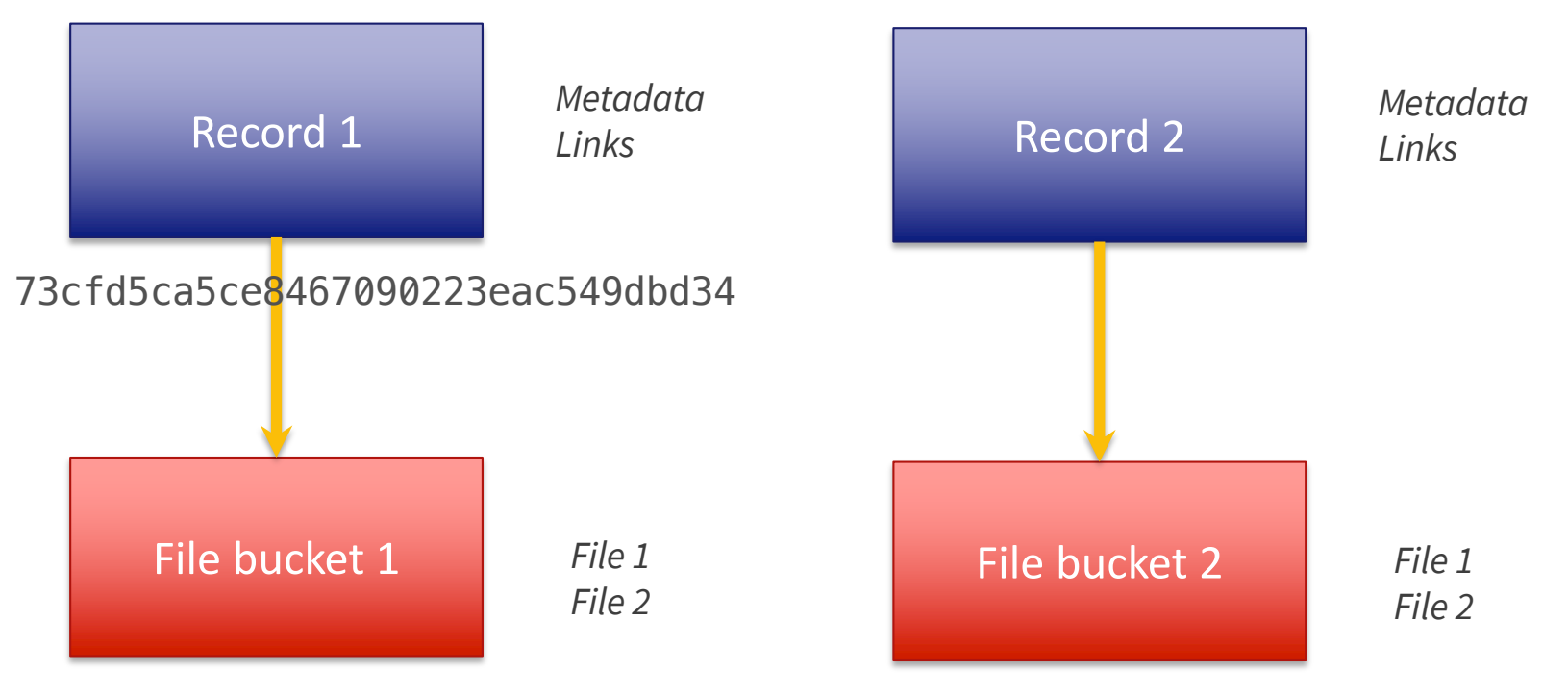

b0b78c75-ae48-45fb-a2d0-47d9aff5a6de

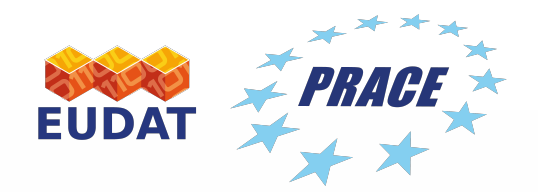

# B2SHARE and Python

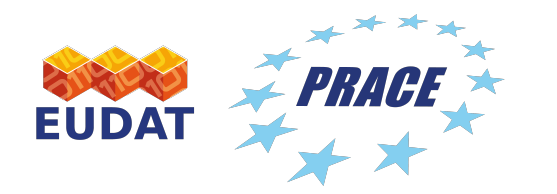

#### Simple examples

- [Host: https://trng-b2share.euda](https://trng-b2share.eudat.eu)t.eu
- HTTP method: **GET**
- Retrieve all existing records:

r = requests.get('https://trng-b2share.eudat.eu/api/records')

• List all communities:

 $r =$  requests.get('https://trng-b2share.eudat.eu/api/communities')

• Search for specific records of a community:

 $r =$  requests.get('https://trng-b2share.eudat.eu/api/records? q=community:COMMUNITY\_ID`)

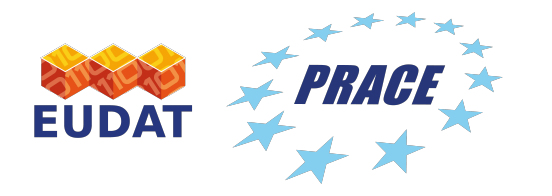

Complex example

- HTTP method: **POST**
- Create draft record 'My test upload':

```
parameters = \{ 'access\ token' : token \}
```
header = {'Content-Type': 'application/json'}

```
metadata = {\text{"title"}: "My test upload"}."community": "e9b9792e-79fb-4b07-b6b4-b9c2bd06d095",
   "open_access": True}
```
 $r =$  requests.post('https://trng-b2share.eudat.eu/api/records/', params=parameters, data=json.dumps(metadata), headers=header)

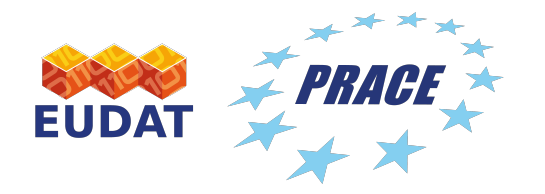

#### JSON Patch

• A set of **operations** that alter an existing set of metadata fields based on another set of fields

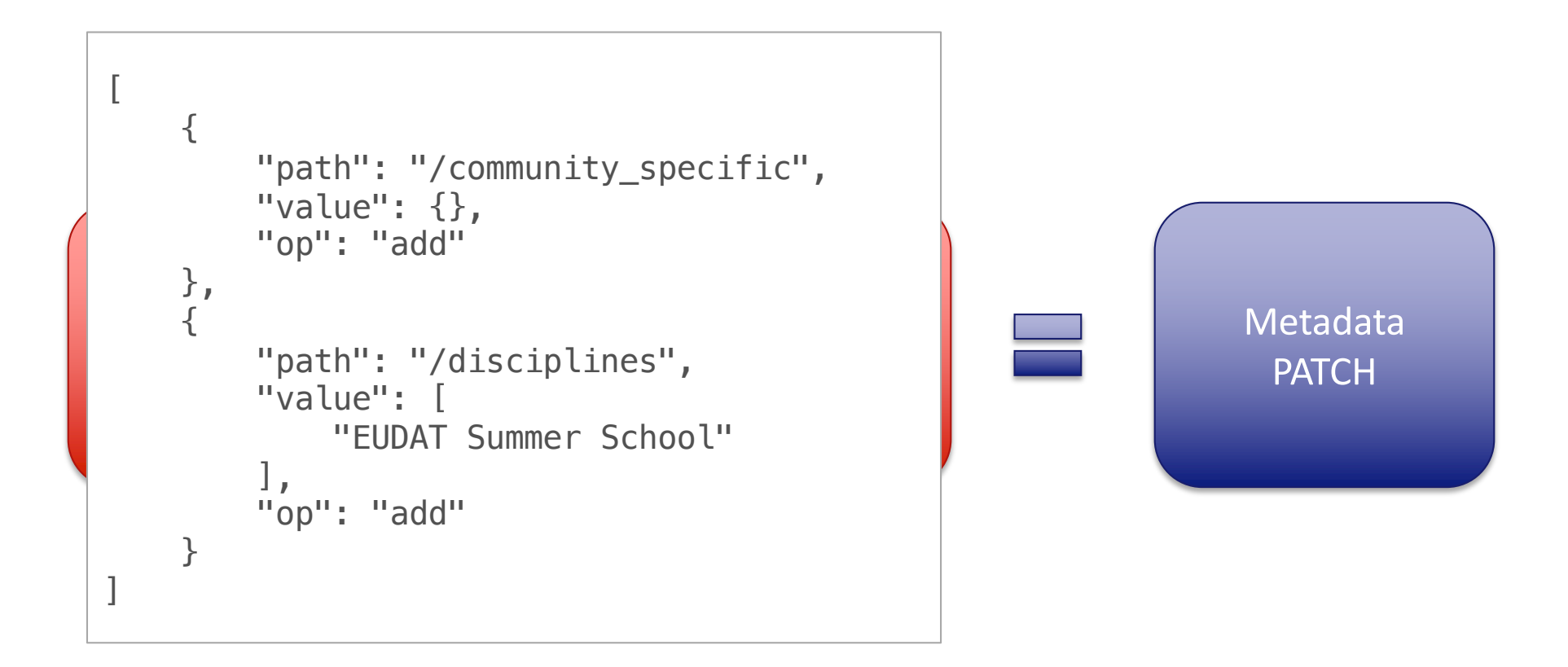

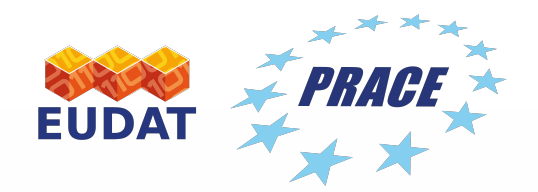

## Hands-on exercises

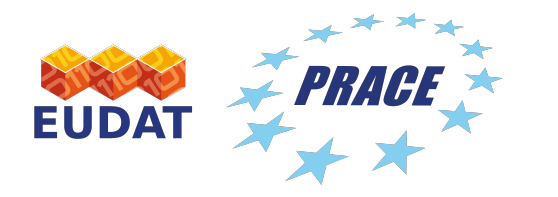

### Today's hands-on assignment

- Publish a new record in B2SHARE
	- Using direct API requests only
	- Using Python Jupyter notebook
- Regarding B2SHARE:
	- Make sure to use the **training instance** of B2SHARE for your publications!
	- Use the **training instance** to generate an API token
	- Every student uses his/her own B2SHARE account
- Download the Jupyter notebook to your Galileo account

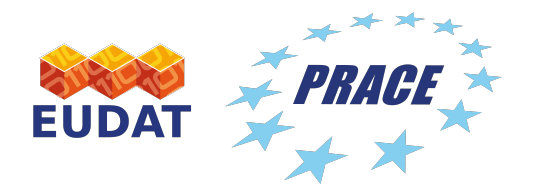

General instructions

- Create an **API token** [on the B2SHARE train](trng-b2share.eudat.eu)ing website
- Requirements for each request:
	- Request **URL** and **HTTP method** (e.g. GET, PUT)
	- Optional:
		- Object identifiers (e.g. record, community)
		- Additional parameters (e.g. your token)
		- Data payloads (e.g. files or metadata)
- B2SHARE API endpoint: *(api*
- Open Jupyter notebook and work through it!

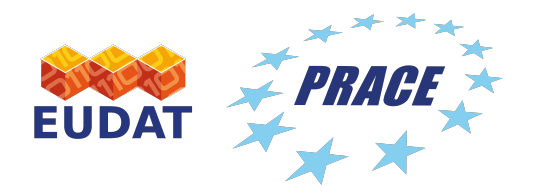

#### Getting your access token

• Log in on **B2SHARE** and navigate to profile page:

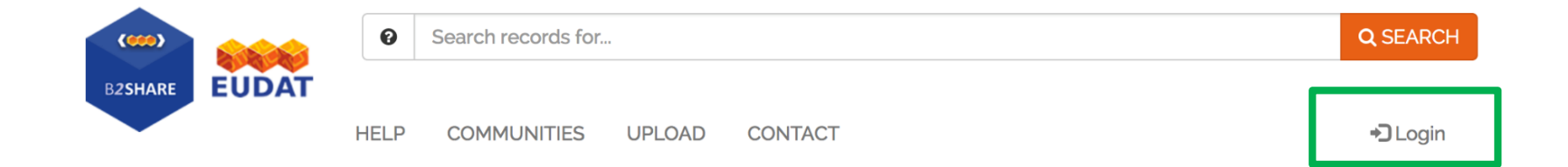

• Create a token by entering a new name:

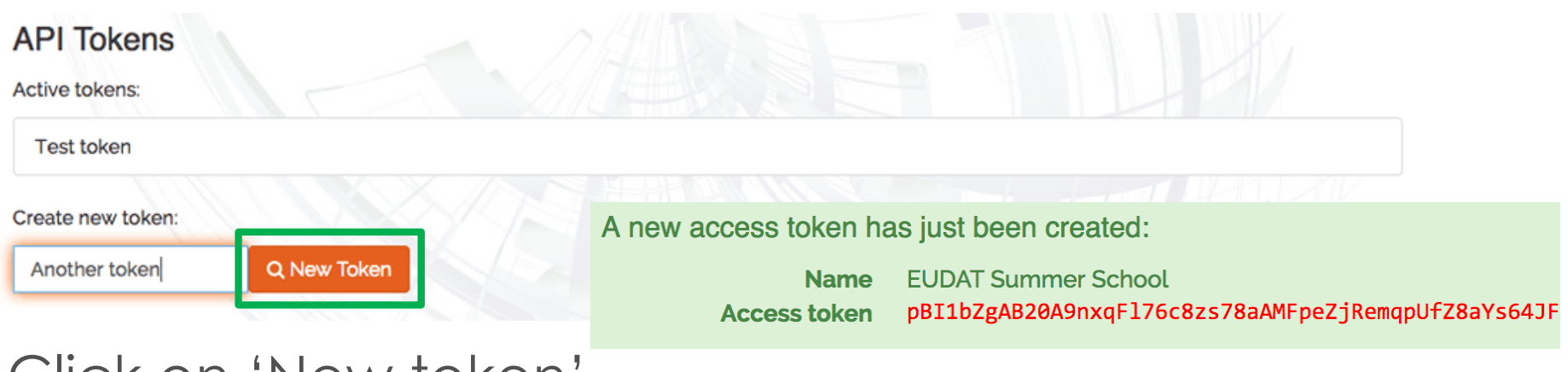

• Click on 'New token'

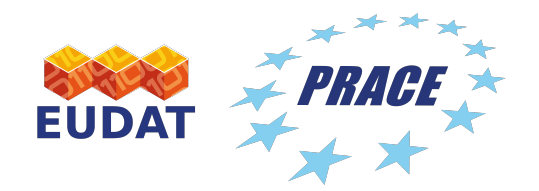

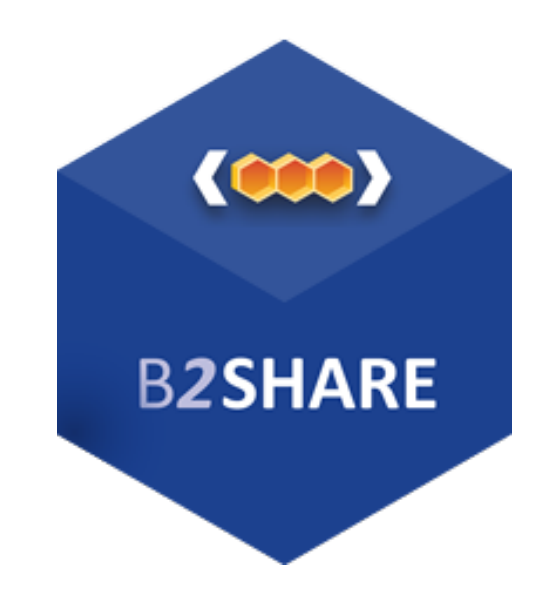

[https://b2share.euda](https://b2share.eudat.eu/)t.eu

**For more info**: https://eudat.eu/services/b2share

**B2SHARE User Documentation:**

https://eudat.eu/services/userdoc/b2share

**B2SHARE Training presentations:**

https://www.eudat.eu/b2share-training-suite

**B2SHARE hands-on training:**

https://github.com/EUDAT-Training/B2SHARE-Training

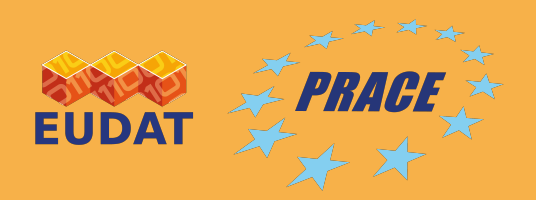

### Thank you!

Hans van Piggelen, SURFsara

#### **Authors Contributors**

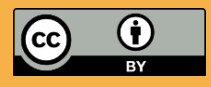

This work is licensed under the Creative Commons CC-BY 4.0 licence